# **Badanie protokołów routingu**

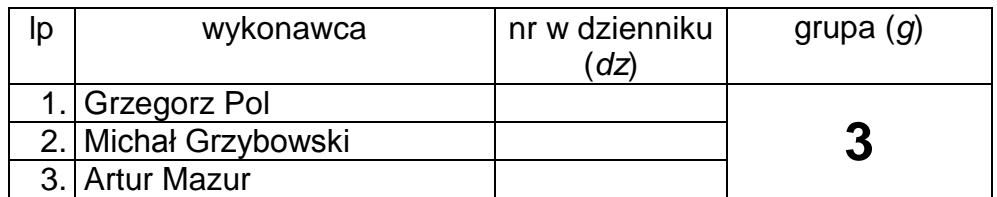

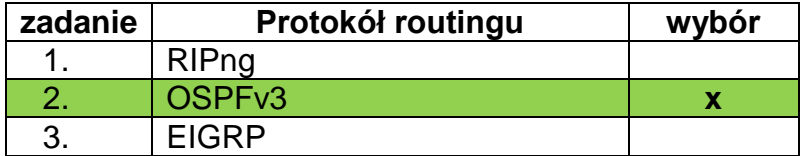

# Tabela 1. Plan adresacji:

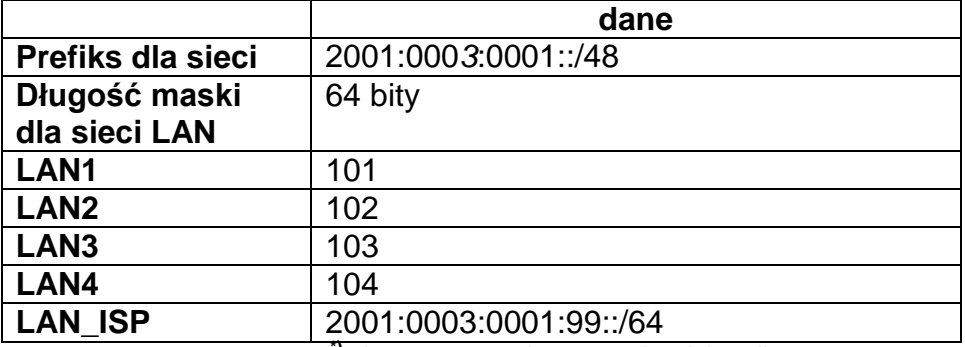

**\*)** *dz<sup>i</sup>* – numer wykonawcy *i* w dzienniku

Topologia:

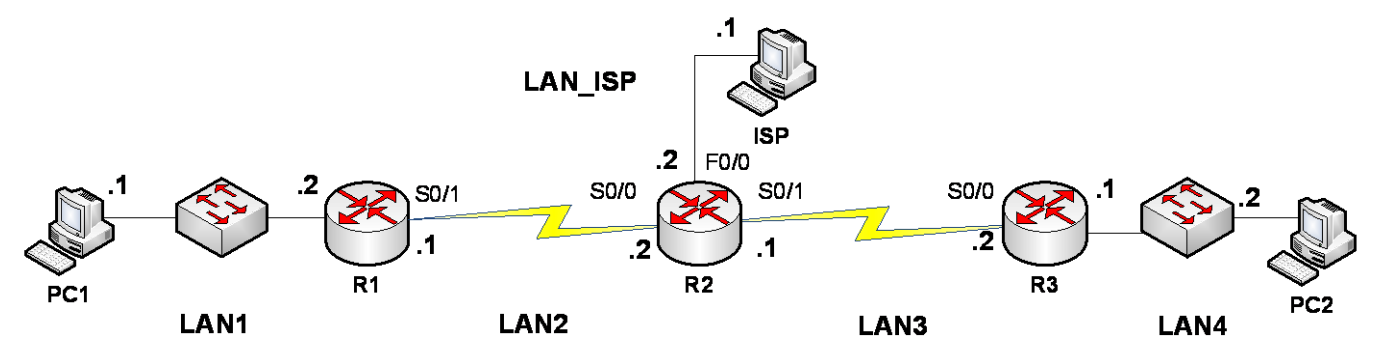

**1. Wyznaczyć adresy dla elementów składowych sieci na podstawie tabeli 1 zależnie od numeru grupy (G) i numeru zadania. Wyniki podać w poniższej tabeli:**

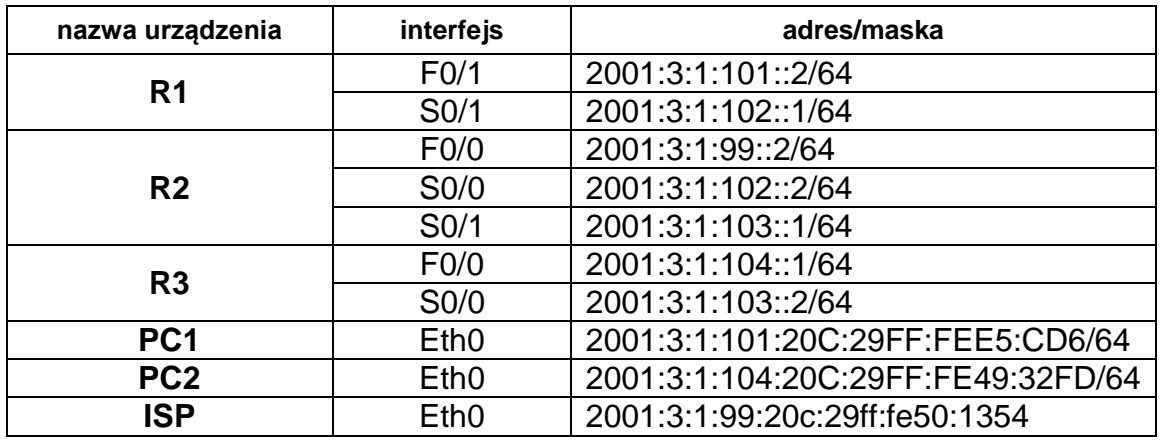

# **2. Przygotowanie topologii sieci:**

A. Zbudować sieć według podanej topologii i wyznaczonego planu adresacji (bez routingu). Poniżej wkleić zrzut ekranu z konfiguracją interfejsów routera **R1**, **R2** i **R3** i komputerów **PC1**, **PC2** i **ISP**.

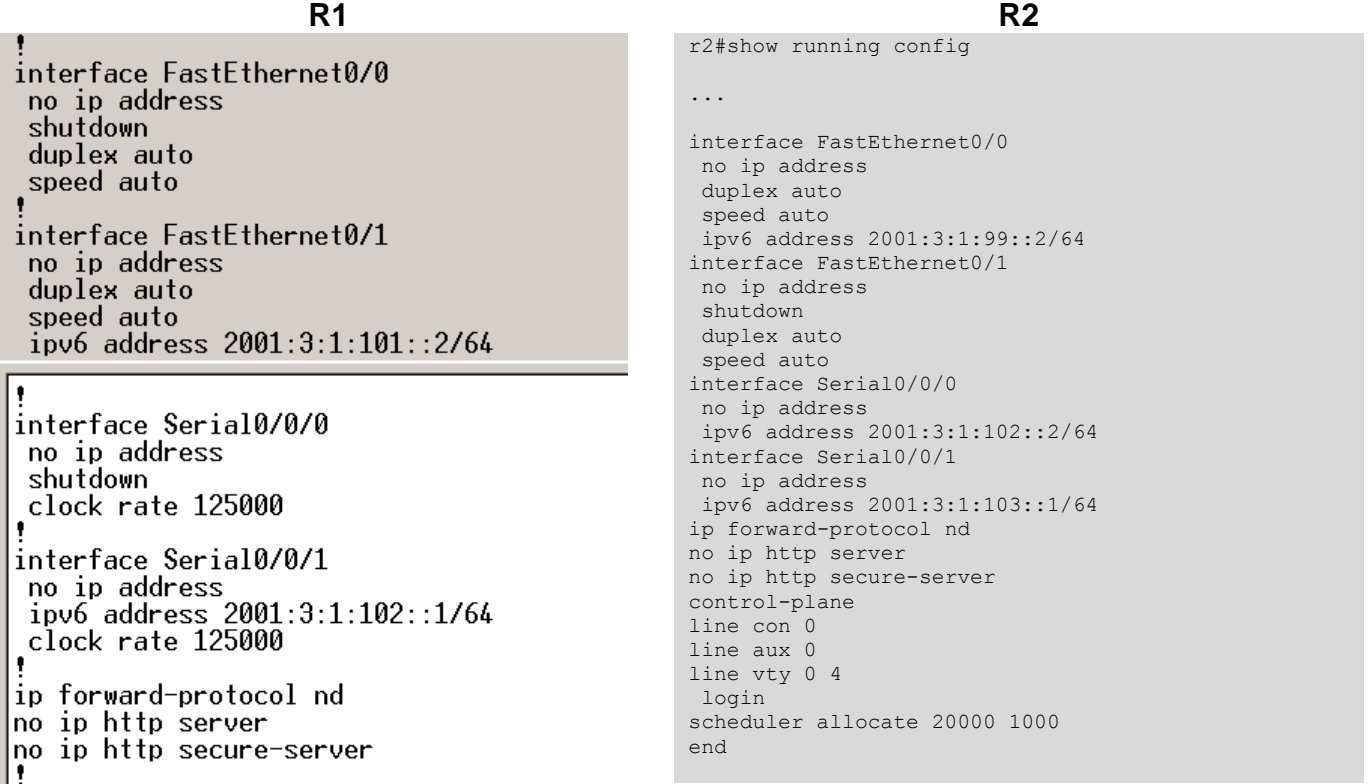

**R3**

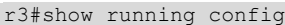

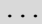

interface FastEthernet0/0 no ip address duplex auto speed auto ipv6 address 2001:3:1:104::1/64 interface FastEthernet0/1 no ip address shutdown duplex auto speed auto interface Serial0/0/0 no ip address ipv6 address 2001:3:1:103::2/64 no fair-queue clock rate 64000 interface Serial0/0/1 no ip address clock rate 125000 ip forward-protocol nd no ip http server no ip http secure-server control-plane line con 0 line aux 0 line vty 0 4 login scheduler allocate 20000 1000 end

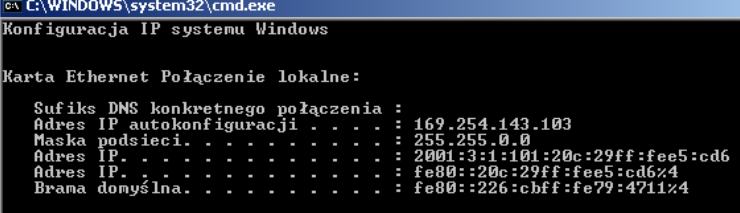

.<br>Karta Ethernet Lokalny<mark>1</mark>:

# **Konfiguracja ISP**

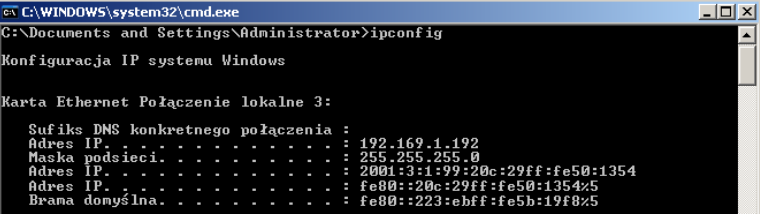

## **Konfiguracja PC1 Konfiguracja PC2** niestety brak zrzutu ekranu

 $1 - 1$ 

### B. Sprawdzić wzajemną osiągalność sąsiadów przy pomocy komendy *ping*.

|<br>| Jype escape sequence to abort.<br>| Sending 5, 100-byte ICMP Echos to 2001:3:1:102::2, timeout is 2 seconds: Success rate is 100 percent (5/5), round-trip min/avg/max = 12/13/16 ms<br>Success rate is 100 percent (5/5), round-trip min/avg/max = 12/13/16 ms

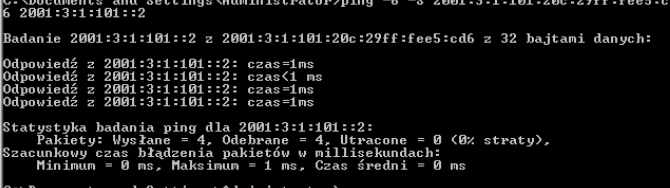

# **osiągalność R1 -> R2 osiągalność R3 -> R2**

Type escape sequence to abort.<br>Sending 5, 100-byte ICMP Echos to 2001:3:1:103::1, timeout is 2 seconds:<br>!!!!! Nutrition of the byte form Echos to 2001.0.1.100.1.1, timeout is 2 seconds.<br>Success rate is 100 percent (5/5), round-trip min/avg/max = 28/28/28 ms<br>R3H\_

# **osiągalność K1->R1 osiągalność K2 -> R3**

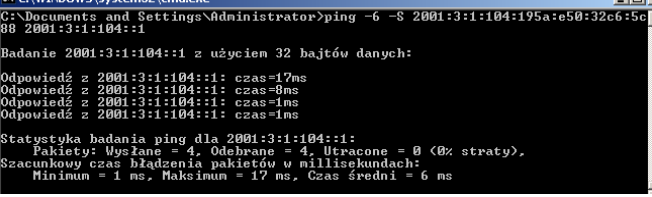

# **osiągalność ISP -> R2**

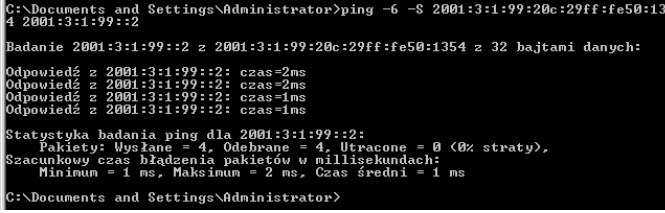

### **3. Badanie routingu:**

- A. Skonfigurować bramę domyślną na routerze **R2** do dostawcy **ISP**.
- B. Skonfigurować routing dynamiczny na routerach w sieci. Poniżej wkleić zrzut ekranu z poprawną konfiguracją routera **R1**, **R2** i **R3**

### **Konfiguracja R1 Konfiguracja R2**

r1#show running config ... interface FastEthernet0/0 no ip address shutdown duplex auto speed auto interface FastEthernet0/1 no ip address duplex auto speed auto ipv6 address 2001:3:1:101::2/64 ipv6 ospf 100 area 1 interface Serial0/0/0 no ip address shutdown clock rate 125000 interface Serial0/0/1 no ip address ipv6 address 2001:3:1:102::1/64 ipv6 ospf 100 area 1 clock rate 125000 ip forward-protocol nd no ip http server no ip http secure-server ipv6 router ospf 100 router-id 2.2.2.2 log-adjacency-changes area 1 range 2001:3:1::/48 control-plane line con 0 line aux 0 line vty 0 4 login scheduler allocate 20000 1000 end

```
r2#show running config
...
interface FastEthernet0/0
no ip address
duplex auto
speed auto
ipv6 address 2001:3:1:99::2/64
interface FastEthernet0/1
no ip address
shutdown
duplex auto
speed auto
interface Serial0/0/0
no ip address
ipv6 address 2001:3:1:102::2/64
 ipv6 ospf 100 area 1
interface Serial0/0/1
no ip address
ipv6 address 2001:3:1:103::1/64
ipv6 ospf 100 area 1
ip forward-protocol nd
no ip http server
no ip http secure-server
ipv6 route ::/0 2001:3:1:99:20C:29FF:FE50:1354
ipv6 router ospf 100
router-id 1.1.1.1
log-adjacency-changes
area 1 range 2001:3:1::/48
default-information originate always
control-plane
line con 0
line aux 0
line vty 0 4
 login
scheduler allocate 20000 1000
end
```
*Opracował: Janusz Furtak* 4

## **Konfiguracja R3**

r3#show running config

```
...
interface FastEthernet0/0
no ip address
duplex auto
speed auto
ipv6 address 2001:3:1:104::1/64
ipv6 ospf 100 area 1
interface FastEthernet0/1
no ip address
shutdown
duplex auto
speed auto
interface Serial0/0/0
no ip address
 ipv6 address 2001:3:1:103::2/64
 ipv6 ospf 100 area 1
no fair-queue
clock rate 64000
interface Serial0/0/1
no ip address
clock rate 125000
ip forward-protocol nd
no ip http server
no ip http secure-server
ipv6 router ospf 100
 router-id 3.3.3.3
log-adjacency-changes
area 1 range 2001:3:1::/48
control-plane
line con 0
line aux 0
line vty 0 4
login
scheduler allocate 20000 1000
end
```
C. Zweryfikować poprawność działania routingu. Sprawdzić wzajemną osiągalność interfejsu dostawcy **ISP,** interfejsu komputera **PC2** i interfejsu komputera **PC1**. Poniżej wkleić zrzut ekranu potwierdzający poprawność działania routingu.

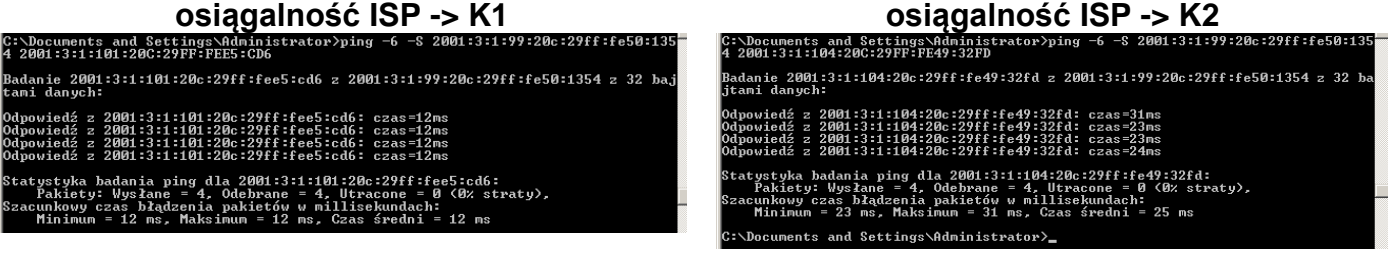

**osiągalność K1->K2**<br>Nocuments and Settings\Administrator>ping -6 -8 2001:3:1:101:20c:29ff:fee5:<br>2001:3:1:104:20c:29ff:fe49:32fd Jak możemy zauważyć ISP widzi oba komputery (zakładam, że dostając odpowiedzi od niech – one widzą również ISP) oraz komputer K1 widzi komputer K2 2001:3:1:104:20c:29ff:fe49:32fd: czas=38ms<br>2001:3:1:104:20c:29ff:fe49:32fd: czas=35ms<br>2001:3:1:104:20c:29ff:fe49:32fd: czas=35ms<br>2001:3:1:104:20c:29ff:fe49:32fd: czas=35ms (K2 odpowiadając na polecenie ping z K1 wnioskuje z z001:3:1:104:20c:27ff:fe47:3zfd: czas=s5ms<br>badania ping dla 2001:3:1:104:20c:29ff:fe49:32fd:<br>y: Wysłame = 4, Odebrane = 4, Utracone = 0 (0% straty),<br>czas błądzenia pakietów w milisekundach:<br>m = 35 ms, Maksimum = 30 ms, C wnioskuję, że K2 również widzi K1)

```
r1#show ipv6 rou
IPv6 Routing Table - Default - 8 entries
Codes: C - Connected, L - Local, S - Static, U 
- Per-user Static route
        B - BGP, M - MIPv6, R - RIP, I1 - ISIS 
L1
       I2 - ISIS L2, IA - ISIS interarea, IS -
ISIS summary, D - EIGRP
       EX - EIGRP external
        O - OSPF Intra, OI - OSPF Inter, OE1 -
OSPF ext 1, OE2 - OSPF ext 2
        ON1 - OSPF NSSA ext 1, ON2 - OSPF NSSA 
ext 2
OE2 ::/0 [110/1], tag 100
      via FE80::223:EBFF:FE5B:19F8, Serial0/0/1
C 2001:3:1:101::/64 [0/0]
 via FastEthernet0/1, directly connected
L 2001:3:1:101::2/128 [0/0]
via FastEthernet0/1, receive<br>
C = 2001:3:1:102::/64 \quad 0/01C 2001:3:1:102::/64 [0/0]
     via Serial0/0/1, directly connected
L 2001:3:1:102::1/128 [0/0]
      via Serial0/0/1, receive
O 2001:3:1:103::/64 [110/1562]
      via FE80::223:EBFF:FE5B:19F8, Serial0/0/1
O 2001:3:1:104::/64 [110/1563]
      via FE80::223:EBFF:FE5B:19F8, Serial0/0/1
L FF00::/8 [0/0]
      via Null0, receive
```
## **Tablica routingu R3 Wnioski**

```
R3#show ipv6 route
IPv6 Routing Table - Default - 8 entries
Codes: C - Connected, L - Local, S - Static, U 
- Per-user Static route
        B - BGP, M - MIPv6, R - RIP, I1 - ISIS 
L1
        I2 - ISIS L2, IA - ISIS interarea, IS -
ISIS summary, D - EIGRP
        EX - EIGRP external
        O - OSPF Intra, OI - OSPF Inter, OE1 -
OSPF ext 1, OE2 - OSPF ext 2
        ON1 - OSPF NSSA ext 1, ON2 - OSPF NSSA 
ext 2
OE2 ::/0 [110/1], tag 100
      via FE80::223:EBFF:FE5B:19F8, Serial0/0/0
O 2001:3:1:101::/64 [110/1563]
      via FE80::223:EBFF:FE5B:19F8, Serial0/0/0
O 2001:3:1:102::/64 [110/1562]
via FE80::223:EBFF:FE5B:19F8, Serial0/0/0<br>C 2001:3:1:103::/64 [0/0]
    C 2001:3:1:103::/64 [0/0]
      via Serial0/0/0, directly connected
L 2001:3:1:103::2/128 [0/0]
via Serial0/0/0, receive<br>C = 2001 \cdot 3 \cdot 1 \cdot 104 \cdot 64 = 10/01C 2001:3:1:104::/64 [0/0]
      via FastEthernet0/0, directly connected
L 2001:3:1:104::1/128 [0/0]
      via FastEthernet0/0, receive
L FF00::/8 [0/0]
      via Null0, receive
```
### **Tablica routingu R1 Tablica routingu R2**

```
R2#show ipv6 ro
IPv6 Routing Table - Default - 10 entries
Codes: C - Connected, L - Local, S - Static, U -
Per-user Static route
       B - BGP, M - MIPv6, R - RIP, I1 - ISIS L1
        I2 - ISIS L2, IA - ISIS interarea, IS -
ISIS summary, D - EIGRP
       EX - EIGRP external
        O - OSPF Intra, OI - OSPF Inter, OE1 - OSPF 
ext 1, OE2 - OSPF ext 2
        ON1 - OSPF NSSA ext 1, ON2 - OSPF NSSA ext 
\mathfrak{D}S ::/0 [1/0]
      via 2001:3:1:99:20C:29FF:FE50:1354
C 2001:3:1:99::/64 [0/0]
      via FastEthernet0/0, directly connected
L 2001:3:1:99::2/128 [0/0]
      via FastEthernet0/0, receive
O 2001:3:1:101::/64 [110/782]
      via FE80::226:CBFF:FE79:4710, Serial0/0/0
C 2001:3:1:102::/64 [0/0]
      via Serial0/0/0, directly connected
L 2001:3:1:102::2/128 [0/0]
      via Serial0/0/0, receive
C 2001:3:1:103::/64 [0/0]
     via Serial0/0/1, directly connected
L 2001:3:1:103::1/128 [0/0]
via Serial0/0/1, receive<br>0 2001:3:1:104:164 [110/78
  O 2001:3:1:104::/64 [110/782]
     via FE80::226:CBFF:FED7:9640, Serial0/0/1
L FF00::/8 [0/0]
     via Null0, receive
```
Protokół trasowania OSPF w wersji v3 (aktualizacja dla sieci ipv6) jest protokołem wewnętrzdomenowym. W przeciwieństwie do protokołu RIP, OSPF charakteryzuje się dobrą skalowalnością, wyborem optymalnych ścieżek i brakiem ograniczenia skoków. Przeznaczony dla sieci posiadających do 500 routerów w obszarze trasowania.

Skonfigurowanie sieci z protokołem OSPF nie stworzyło nam większych problemów. W każdym podpunkcie otrzymaliśmy oczekiwanie przez nas wyniki.